## **JAK SE PŘIHLÁSIT DO ČTENÁŘSKÉHO ÚČTU?**

- Abyste se mohli přihlásit do svého čtenářského konta a objednávat či rezervovat knihy, musíte mít v knihovně **PLATNOU REGISTRACI**!
- Na webových stránkách naší knihovny na adrese **[www.knihovnabojkovice.cz](http://www.knihovnabojkovice.cz/)** si v nabídce vyberete sekci **KATALOG** (po kliknutí by se vám měl automaticky načíst) a přihlásíte se do svého účtu.

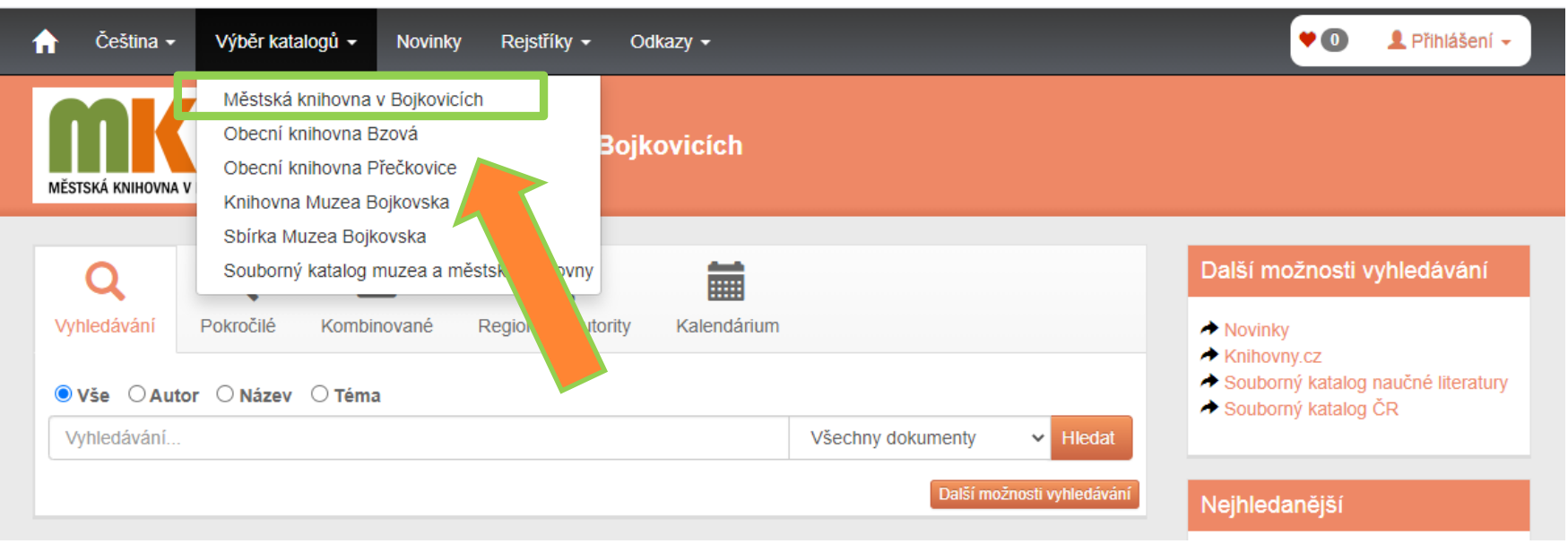

**Pokud se vám aktuální katalog nenačte, zvolte z výběru katalogů ten správný - Městská knihovna v Bojkovicích.**

**POZOR:** přihlašovat do svého účtu se můžete jen v katalogu městské knihovny, kde máte platnou registraci!

## V dalším kroku se přihlaste do svého čtenářské konta

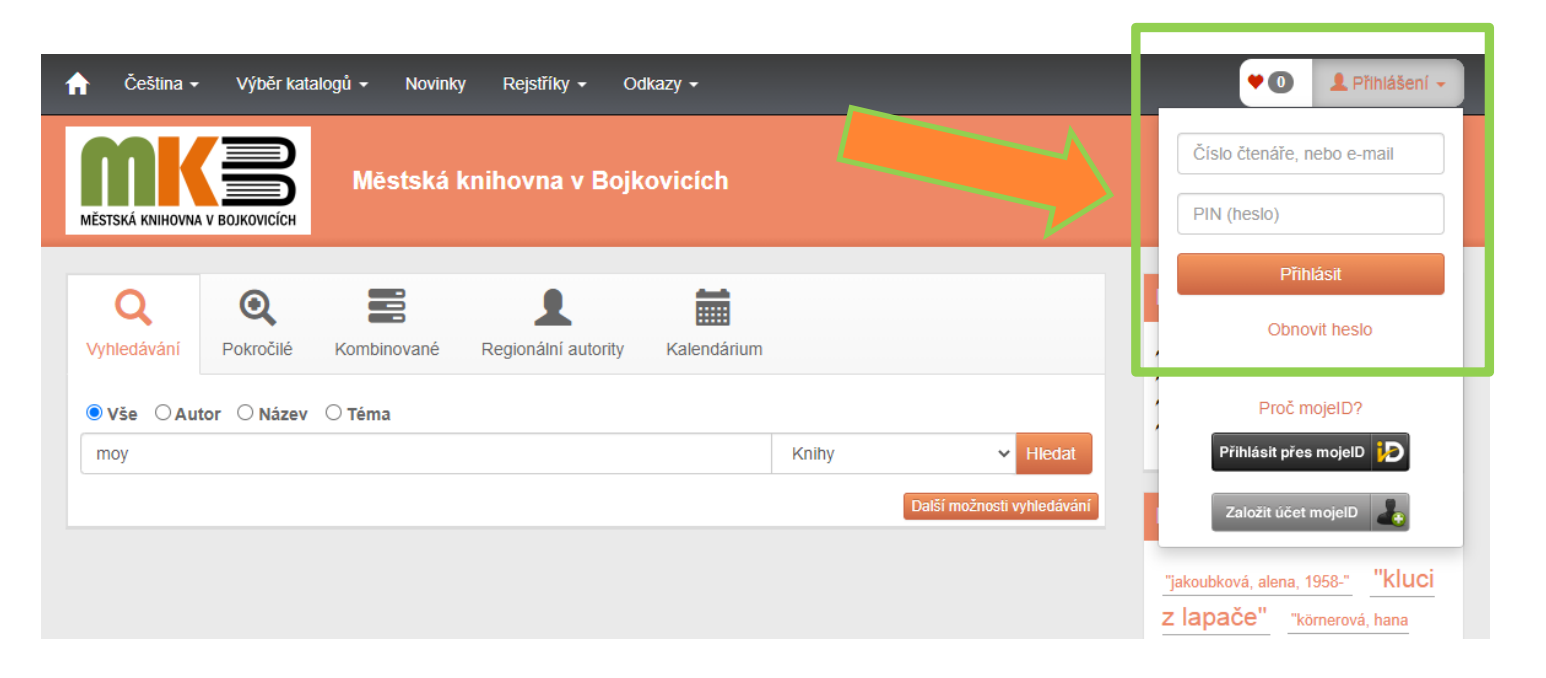

V pravém horním rohu si do políčka na prvním řádku napíšete číslo své průkazky – sedmimístné číslo, které vždy začíná číslem **440….** a za něj opíšete **zbylá čtyři čísla z vašeho čtenářského průkazu**.

*(Pokud máte nahlášený správně v knihovně mail, můžete se přihlásit pomocí svého mailu).*

Do druhého řádku zadáte svůj **PIN** *(doporučuji si svůj PIN - heslo neměnit!).* PIN je datum vašeho narození ve formátu: **poslední dvě čísla z roku narození, měsíc a den narození** *(pokud jste například narození 5.1.1967, bude PIN ve tvaru 670105 nebo jste narození 29.11.2004 bude PIN ve tvaru 041129).*

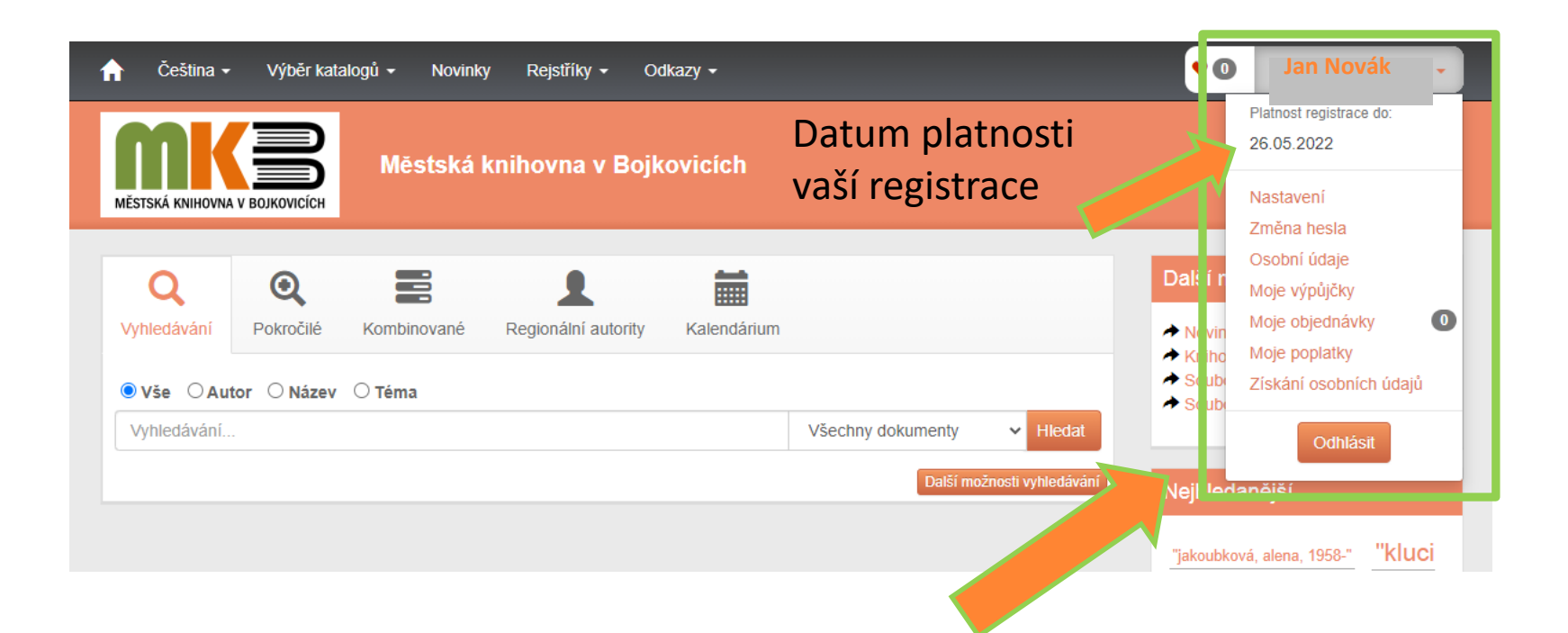

Ve svém **čtenářském kontě** si můžete sledovat termín platnosti registrace, kontrolovat si své výpůjčky, rezervace, objednávky knih, poplatky.

Po přihlášení si lze již z katalogu městské knihovny vybírat, rezervovat nebo objednávat k odložení knihy, časopisy, stolní hry nebo stahovat e-knihy.  $\heartsuit$